## Dear Parent / Carer

Logging in to the App with your SIMS ID or 'third-party' provider after registration.

Open the App

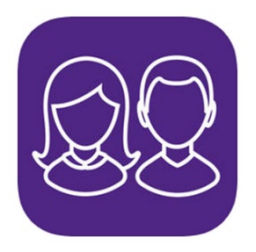

## Click 'Yes Sign In'

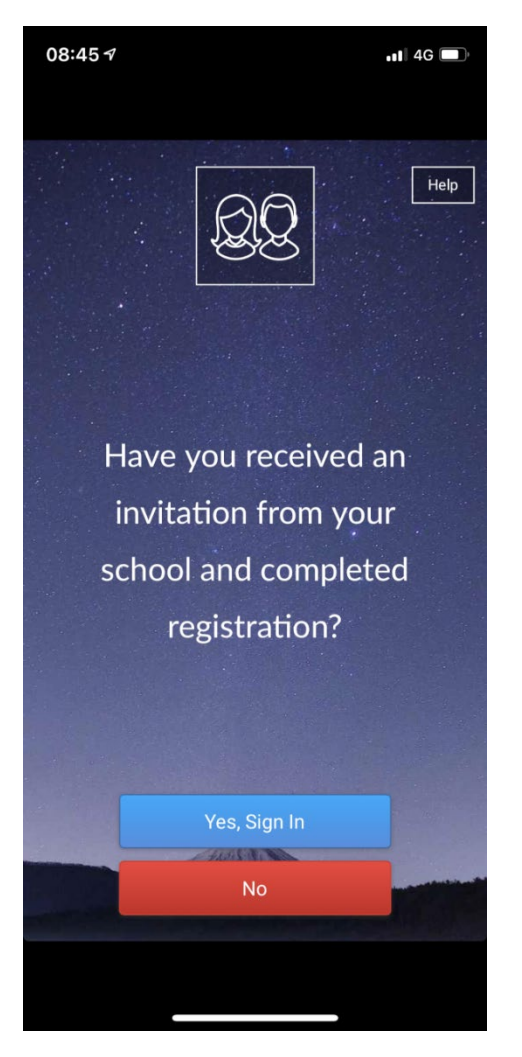

Continued…

Accept 'Cookies' and click on SIMS ID icon, or if you registered using a third-party e.g. Google, then click on the thirdparties icon

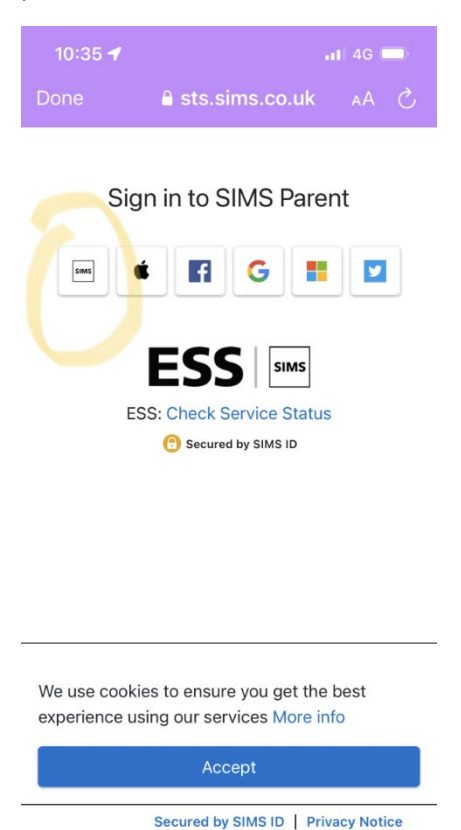

If you registered with SIMS ID your username will be the email address you registered with and then add the password you registered with and click 'Sign in', if you used a third-party click on their icon below the 'OR'

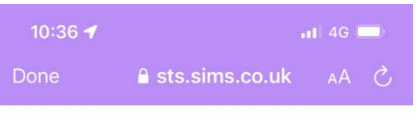

 $\hat{\mathbb{C}}$ 

 $\circledcirc$ 

Sign in to SIMS Parent

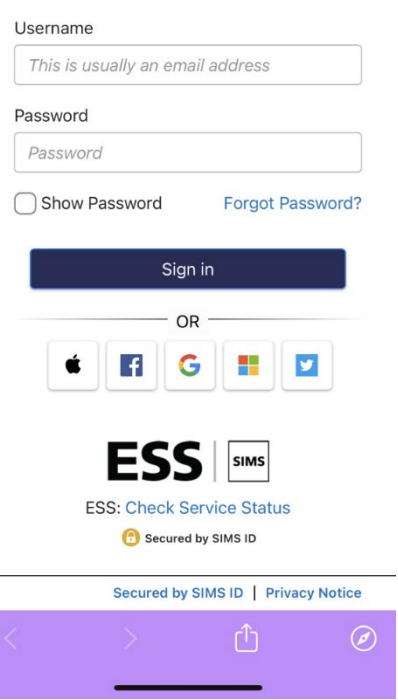